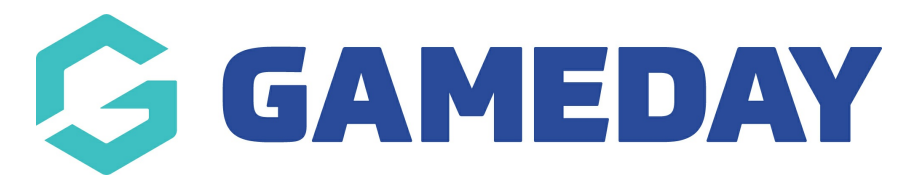

## **How do I export my organisation's order information?**

Last Modified on 19/09/2024 2:43 pm AEST

Through GameDay's Finances module, administrators can export a list of their **Orders** to a CSV file.

To export your organisation's settlement listing:

1. In the left-hand menu, expand the **Finances** menu, then select **MANAGE FINANCES**

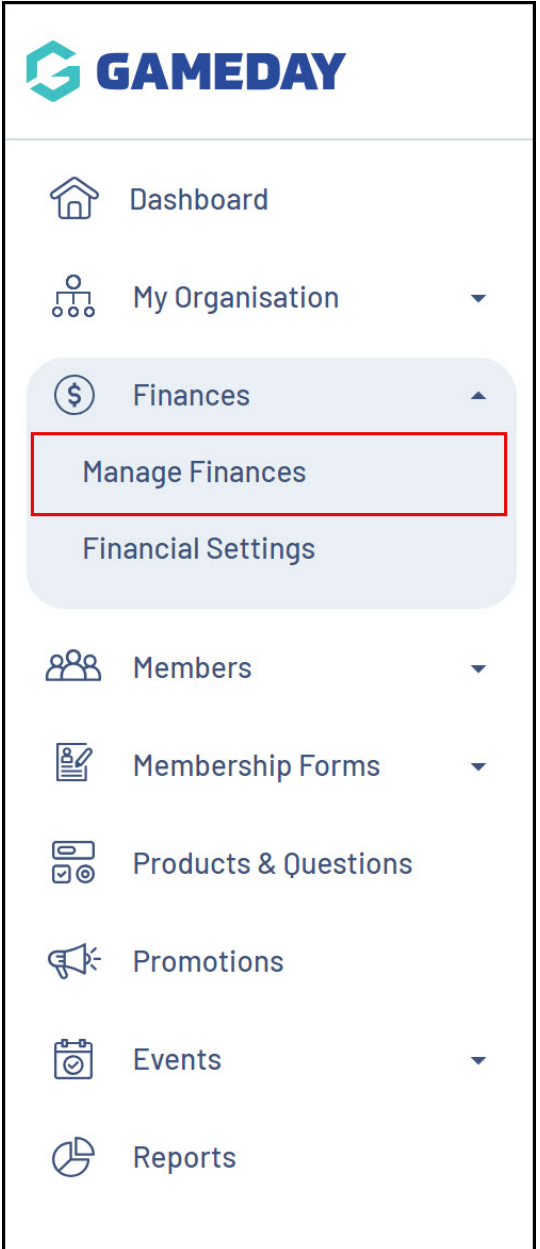

2. At the top of the page, click the **Export** button

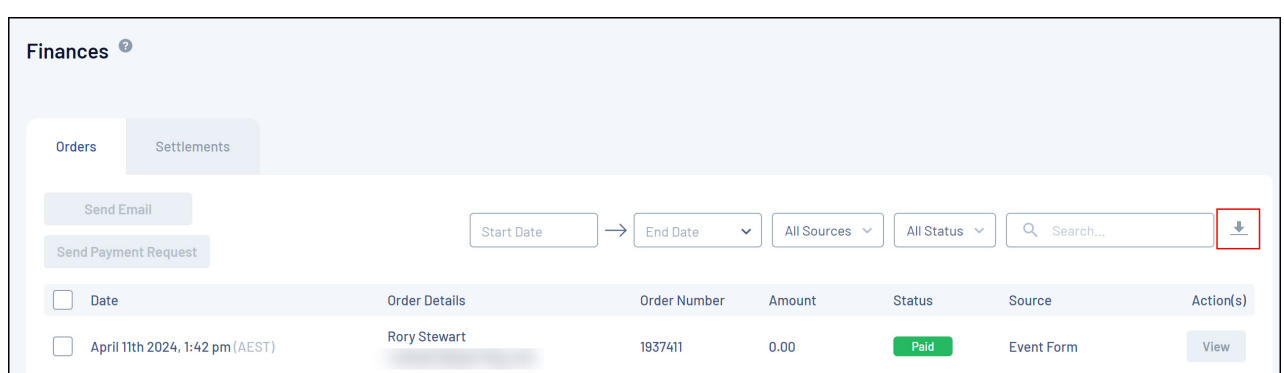

This will begin downloading a CSV file, which you can find in your **Notifications** widget and open in Excel to see a list of your orders.

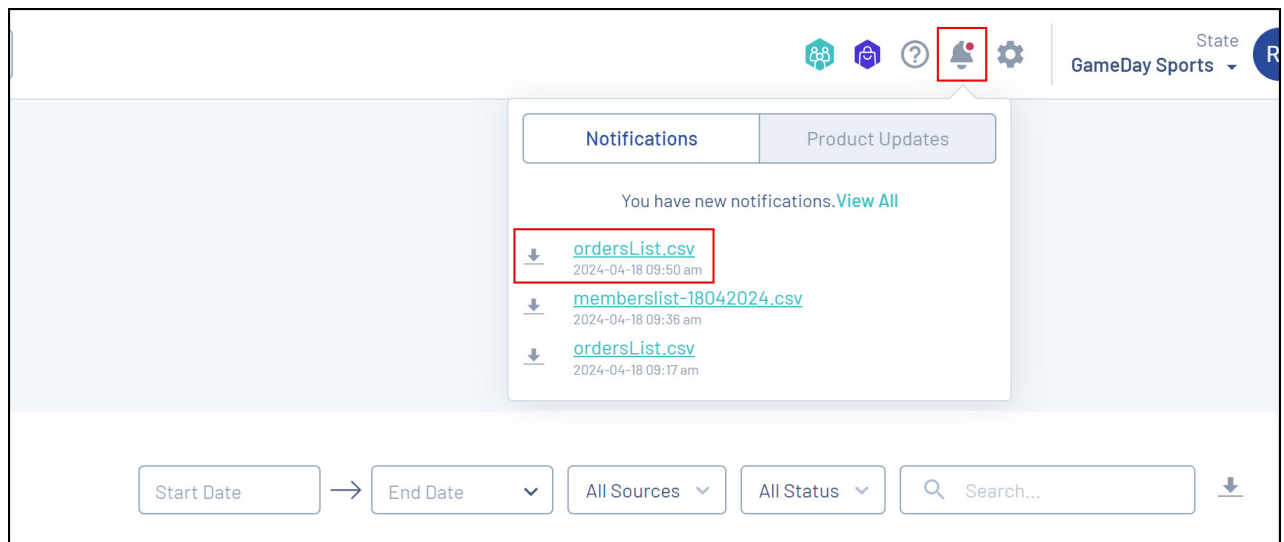

## **Related Articles**